## AiM and iDesk/FiRE O&M: Request Work from Another Shop

Once work is complete, Managers and Supervisors can set a phase status to REASSIGN. Include a notes a log entry to instruct Work Control to open additional phases as needed. Technicians also have this capability via iDesk/FiRE O&M.

## AiM

1. From the **Phase** screen of a Work Order, click: **EDIT**

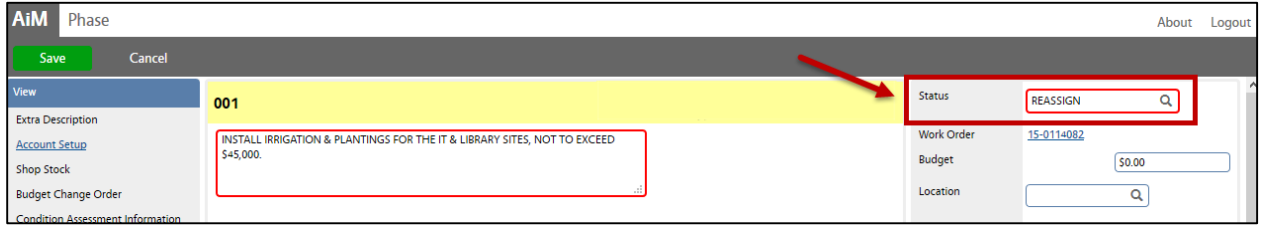

- a. Choose a status: **REASSIGN** *Distribute work to another Shop*.
	- i. Click: **DONE**
- b. **REQUIRED:** Enter notes.
	- i. From **View menu**, select **Notes Log**

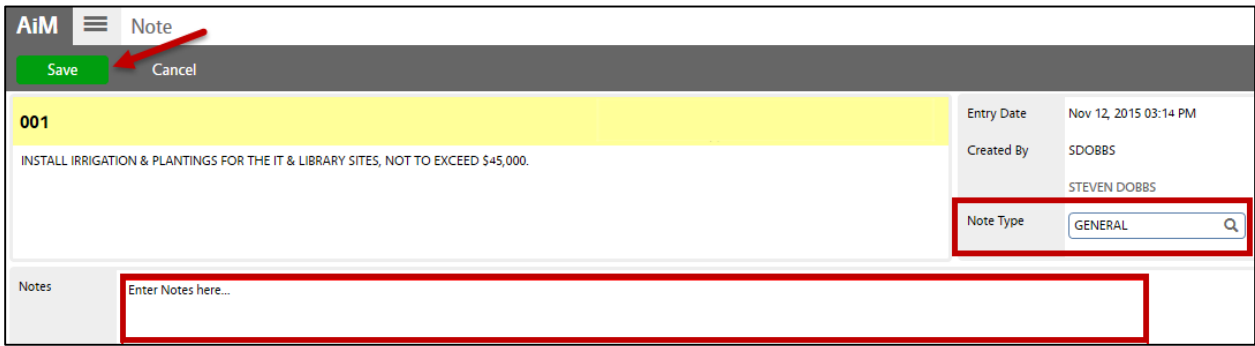

- 1. Click: **Add**
- 2. Note Type: **General**
- 3. Enter comments in Notes. Make sure to include in the note; **After reassignment, what phase should be set? OPEN or WORK COMPLETE?**
- 4. Click: **SAVE**
- 5. Click: **DONE**
- 2. After updating the Work Order Phase Status and entering notes, click: **SAVE**

## **GiDesk**<sup>\*</sup>

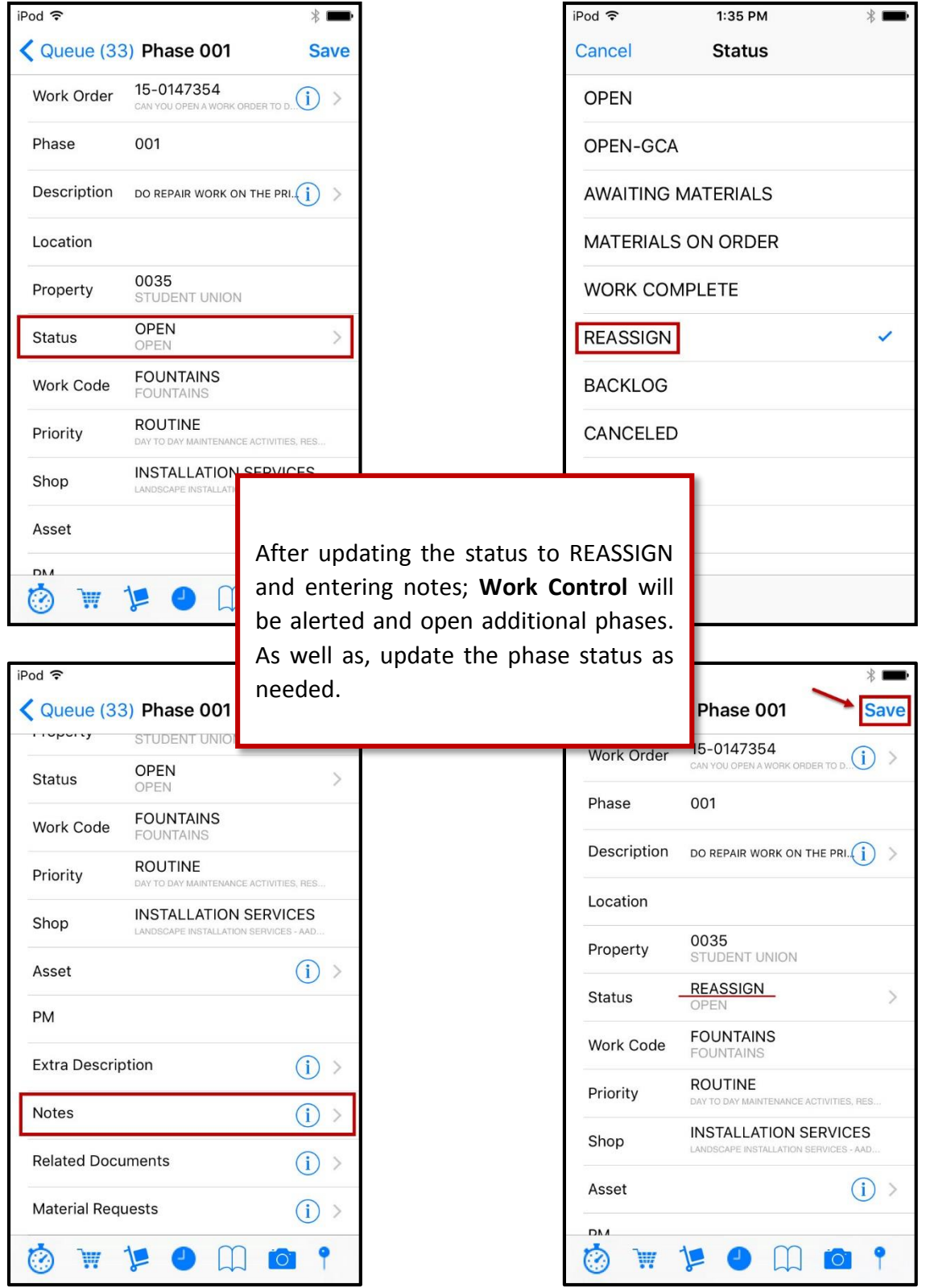